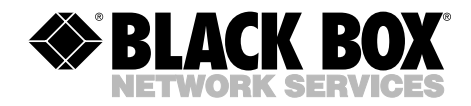

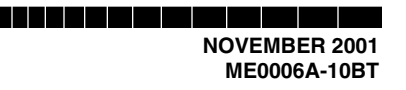

## **2-Wire Short-Range DSL Line Driver (HDSL with 10BASE-T)**

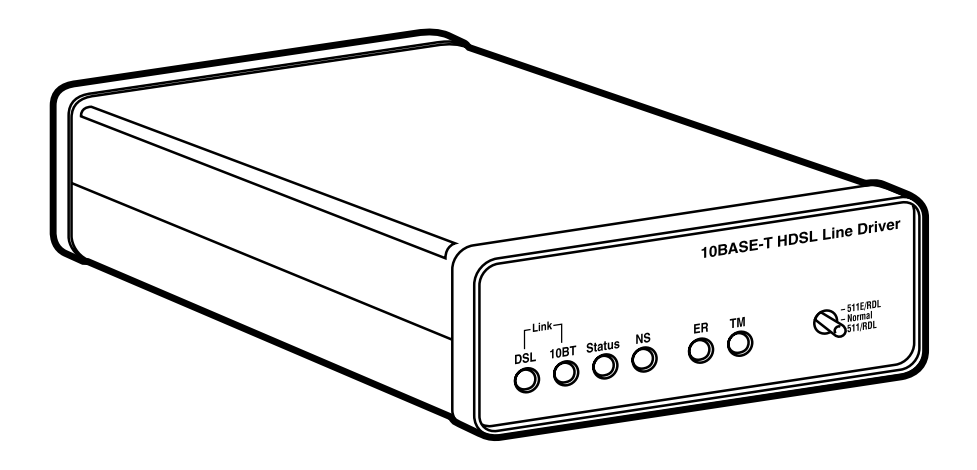

**CUSTOMER SUPPORT INFORMATION**

Order **toll-free** in the U.S.: Call **877-877-BBOX** (outside U.S. call **724-746-5500**) FREE technical support 24 hours a day, 7 days a week: Call **724-746-5500** or fax **724-746-0746** Mailing address: **Black Box Corporation**, 1000 Park Drive, Lawrence, PA 15055-1018 Web site: **www.blackbox.com** • E-mail: **info@blackbox.com**

. . . . . . . . . . . . . . . . . .

## **FCC AND IC RFI STATEMENTS/CE NOTICE**

## **FEDERAL COMMUNICATIONS COMMISSION AND INDUSTRY CANADA RADIO FREQUENCY INTERFERENCE STATEMENTS**

This equipment generates, uses, and can radiate radio frequency energy and if not installed and used properly, that is, in strict accordance with the manufacturer's instructions, may cause interference to radio communication. It has been tested and found to comply with the limits for a Class A computing device in accordance with the specifications in Subpart B of Part 15 of FCC rules, which are designed to provide reasonable protection against such interference when the equipment is operated in a commercial environment. Operation of this equipment in a residential area is likely to cause interference, in which case the user at his own expense will be required to take whatever measures may be necessary to correct the interference.

Changes or modifications not expressly approved by the party responsible for compliance could void the user's authority to operate the equipment.

*This digital apparatus does not exceed the Class A limits for radio noise emission from digital apparatus set out in the Radio Interference Regulation of Industry Canada.*

*Le présent appareil numérique n'émet pas de bruits radioélectriques dépassant les limites applicables aux appareils numériques de la classe A prescrites dans le Règlement sur le brouillage radioélectrique publié par Industrie Canada.*

### **EUROPEAN UNION DECLARATION OF CONFORMITY**

This equipment complies with the requirements of the European EMC Directive 89/336/EEC.

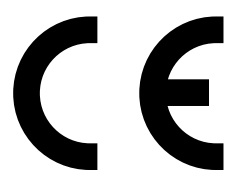

## **NORMAS OFICIALES MEXICANAS (NOM) ELECTRICAL SAFETY STATEMENT**

### **INSTRUCCIONES DE SEGURIDAD**

- 1. Todas las instrucciones de seguridad y operación deberán ser leídas antes de que el aparato eléctrico sea operado.
- 2. Las instrucciones de seguridad y operación deberán ser guardadas para referencia futura.
- 3. Todas las advertencias en el aparato eléctrico y en sus instrucciones de operación deben ser respetadas.
- 4. Todas las instrucciones de operación y uso deben ser seguidas.
- 5. El aparato eléctrico no deberá ser usado cerca del agua—por ejemplo, cerca de la tina de baño, lavabo, sótano mojado o cerca de una alberca, etc..
- 6. El aparato eléctrico debe ser usado únicamente con carritos o pedestales que sean recomendados por el fabricante.
- 7. El aparato eléctrico debe ser montado a la pared o al techo sólo como sea recomendado por el fabricante.
- 8. Servicio—El usuario no debe intentar dar servicio al equipo eléctrico más allá a lo descrito en las instrucciones de operación. Todo otro servicio deberá ser referido a personal de servicio calificado.
- 9. El aparato eléctrico debe ser situado de tal manera que su posición no interfiera su uso. La colocación del aparato eléctrico sobre una cama, sofá, alfombra o superficie similar puede bloquea la ventilación, no se debe colocar en libreros o gabinetes que impidan el flujo de aire por los orificios de ventilación.
- 10. El equipo eléctrico deber ser situado fuera del alcance de fuentes de calor como radiadores, registros de calor, estufas u otros aparatos (incluyendo amplificadores) que producen calor.
- 11. El aparato eléctrico deberá ser connectado a una fuente de poder sólo del tipo descrito en el instructivo de operación, o como se indique en el aparato.
- 12. Precaución debe ser tomada de tal manera que la tierra fisica y la polarización del equipo no sea eliminada.
- 13. Los cables de la fuente de poder deben ser guiados de tal manera que no sean pisados ni pellizcados por objetos colocados sobre o contra ellos, poniendo particular atención a los contactos y receptáculos donde salen del aparato.
- 14. El equipo eléctrico debe ser limpiado únicamente de acuerdo a las recomendaciones del fabricante.
- 15. En caso de existir, una antena externa deberá ser localizada lejos de las lineas de energia.
- 16. El cable de corriente deberá ser desconectado del cuando el equipo no sea usado por un largo periodo de tiempo.
- 17. Cuidado debe ser tomado de tal manera que objectos liquidos no sean derramados sobre la cubierta u orificios de ventilación.
- 18. Servicio por personal calificado deberá ser provisto cuando:
	- A: El cable de poder o el contacto ha sido dañado; u
	- B: Objectos han caído o líquido ha sido derramado dentro del aparato; o
	- C: El aparato ha sido expuesto a la lluvia; o
	- D: El aparato parece no operar normalmente o muestra un cambio en su desempeño; o
	- E: El aparato ha sido tirado o su cubierta ha sido dañada.

### **TRADEMARKS USED IN THIS MANUAL**

Cisco® is a registered trademark of Cisco Systems.

IPX™ is a trademark of Novell Incorporated.

*Any other trademarks mentioned in this manual are acknowledged to be the property of the trademark owners.*

## **CONTENTS**

## **Contents**

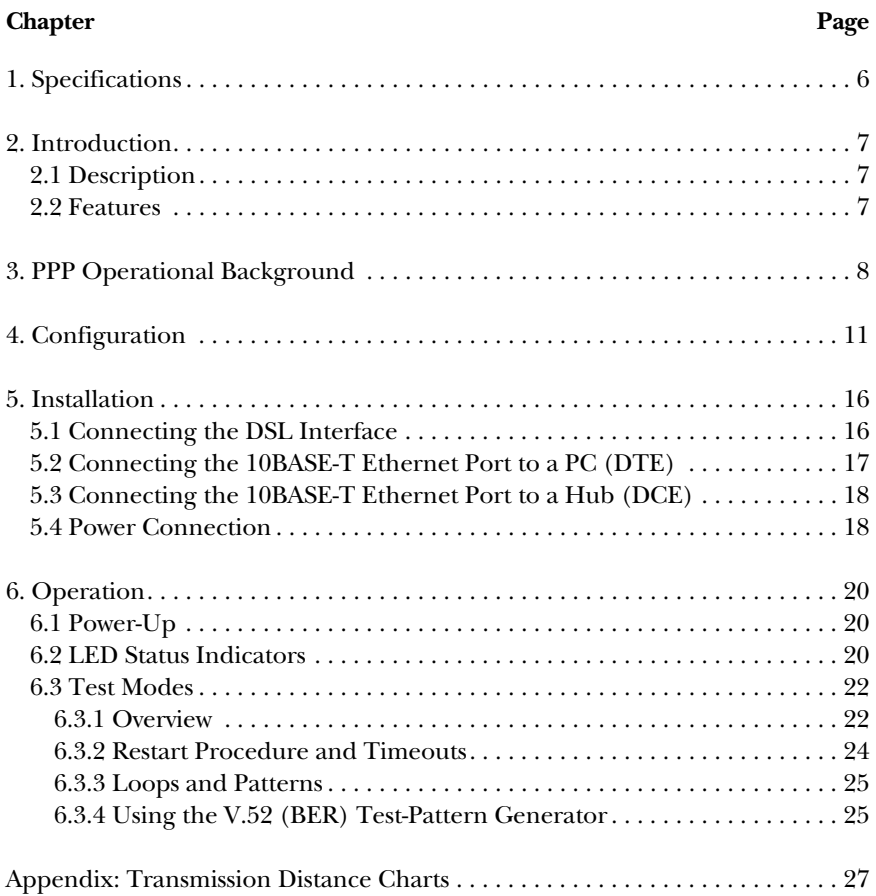

# 1. Specifications

**Clocking Modes:** Internal or Receive Recovered

**DTE Rates:** 64, 128, 192, 256, 320, 384, 448, 512, 576, 640, 704, 768, 832, 896, 960, 1024, 1088, 1152 kbps

**Line Rates (DSL Line):** 144, 272, 400, 528, 784, 1040, 1168 kbps

**Transmission Line:** Single twisted pair

**Line Coding:** 2B1Q

**Line Interface:** Transformer coupled, 1500-VAC isolation

**Diagnostics:** V.52-compliant (511/511E) pattern generator and detector with error injection mode and remote loopback control by a single front-panel switch

**Indicators:** LEDs: DSL Link (green active); 10BT Link (green active) valid Ethernet connection; Status (flashing yellow) indication from the Ethernet port; NS (red active) no signal on DSP link; ER (flashing red) CRC error during patterngeneration test; TM (active yellow) test mode enabled

**Configuration:** Externally accessible DIP switches or SNMP managed through DSL Rack Card (ME0003C)

**Connectors:** RJ-45, 10BASE-T 802.3 Ethernet

**Address Aging:** Entries are deleted after 8 minutes of inactivity

**Frame Latency:** 1 frame

**Frame Buffer:** 512 frames

**Ethernet Physical Connection:** Pin 1 TX Data +; Pin 2 TX Data -; Pin 3 RX Data +; Pin 4 RX Data -; Pins 4, 5, 7, 8 no connection

**Power:** +5 external desktop power supply, 100 to 240 VAC, 50 to 60 Hz (universal input), 10 W

**Size:** 1.6"H x 4.7"W x 5"D (4.1 x 11.9 x 12.7 cm)

**Weight:** 0.58 lb. (0.26 kg)

## 2. Introduction

## **2.1 Description**

The 2-Wire Short-Range DSL Line Driver (HDSL) 10BASE-T is a multi-rate DSL modem that provides seamless MAC Layer connectivity between two peered 10BASE-T LANs. Enterprise users no longer need to hassle with a bridge and a CSU/DSU or recurring leased-line costs. The HDSL Line Driver lets you a) add additional nodes to a LAN that has reached its maximum distance limits, or b) separate high-traffic areas of a LAN. The Line Driver connects peered LANs and automatically forwards and receives LAN broadcasts, multicasts, and frames across a 2-Wire DSL span. The Line Driver is 802.3 compliant and supports PPP (RFC 1661) and BCP (RFC 1638).

The HDSL Line Driver features include loopback diagnostics, inband SNMP/HTTP remote management capabilities using Plug-and-Play, and externally accessible configuration switches. As a symmetric DSL modem, the Line Driver offers the same data rates in both directions over a single pair of regular telephone lines using 2B1Q modulation. The Line Driver connects to the DSL line via an RJ-45 jack. Power is supplied via a universal (100 to 240-VAC) power supply.

### **2.2 Features**

- Provides MAC level (Layer 2) connection between two peered 10BASE-T Ethernet LANs.
- Operates transparently to higher-level protocols such as TCP/IP, DECnet, NETBEUI, and IPX™.
- PPP (Point-to-Point Protocol, RFC 1661) with Bridge Control Protocol (RFC 1638).
- Automatically discovers, loads, and deletes MAC addresses.
- Point-to-point connectivity over 2-wire HDSL up to 5 km.
- HTTP/SNMP Manageable as CP (Customer Premises) unit with a High-Speed 2-Wire Short-Range DSL Rack Card (ME0003C) CO (Central Office).
- Internal or receive recovered clocking between units.
- LED indicators for 10BASE-T Link, DSL Link, Status, No Signal, Error, and Test Mode.

# 3. PPP Operational Background

PPP is a protocol used for multiplexed transport over a point-to-point link. PPP operates on all full-duplex media. It's a symmetric peer-to-peer protocol, which can be broken into three main components:

- 1. A standard method to encapsulate datagrams over serial links.
- 2. A Link Control Protocol (LCP) to establish, configure, and test the data-link connection.
- 3. A family of Network Control Protocols (NCPs) to establish and configure different network layer protocols.

In order to establish communications over a point-to-point link, each end of the PPP link must first announce its capabilities and agree on the parameters of the link's operation. This exchange is facilitated through LCP Configure-Request packets.

Once the link has been established and optional facilities have been negotiated, PPP will attempt to establish a network protocol. PPP will use Network Control Protocol (NCP) to choose and configure one or more network layer protocols. Once each of the network layer protocols have been configured, datagrams from the established network layer protocol can be sent over the link. The link will remain configured for these communications until explicit LCP or NCP packets close the link down, or until some external event occurs.

The PPP Bridging Control Protocol (BCP), defined in RFC 1638, configures and enables/disables the bridge protocol on both ends of the point-to-point link. BCP uses the same packet exchange mechanism as the Link Control Protocol (LCP). BCP is a Network Control Protocol of PPP; bridge packets may not be exchanged until PPP has reached the network layer protocol phase.

### **Applications**

In situations where a routed network requires connectivity to a remote Ethernet network, the interface on a router can be configured as a PPP IP half-bridge. The serial line to the remote bridge functions as a virtual Ethernet interface, effectively extending the router's serial port connection to the remote network. The bridge device sends bridge packets (BPDUs) to the router's serial interface. The router will receive the layer three address information and will forward these packets based on its IP address.

### **CHAPTER 3: PPP Operational Background**

Figure 3-1 shows a typical Cisco® router with a serial interface configured as a PPP half-bridge. The router serial interface uses a remote device that supports PPP bridging to function as a node on the remote Ethernet network. The serial interface on the Cisco router will have an IP address on the same Ethernet subnet as the bridge. For example, the customer site is assigned the addresses 192.168.1.0/24 through 192.168.1.1/24. The address 192.168.1.1/24 is also the default gateway for the remote network. The above settings remove any routing/forwarding intelligence from the CPE. The associated Cisco configuration will set serial interface (s0) to accommodate half-bridging for the above example.

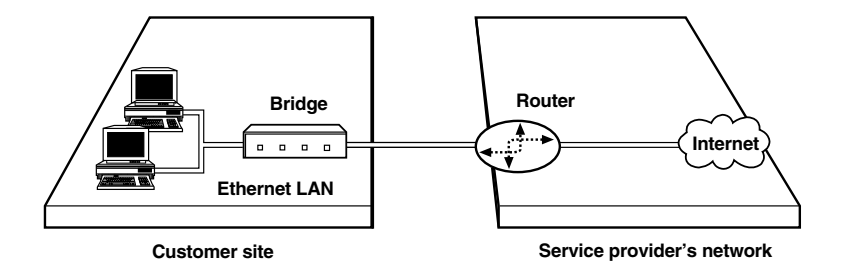

**Figure 3-1. Cisco router configured as a PPP half-bridge.**

Some networking systems do not define network numbers in packets sent out over a network. If a packet does not have a specific destination network number, a router will assume that the packet is set up for the local segment and will not forward it to any other sub-network. However, in cases where two devices need to communicate over the wide area, bridging can be used to transport non-routable protocols.

# 4. Configuration

The HDSL Line Driver has two sets of eight DIP switches. This chapter describes switch locations and explains all settings.

## **Configuring the Hardware DIP Switches**

The 16 external switches are grouped into two eight-switch sets. They're externally accessible from the underside of the HDSL Line Driver, as shown in Figure 4-1.

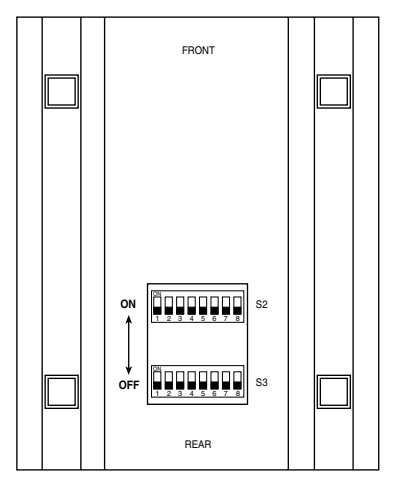

### **Figure 4-1. Underside of the HDSL Line Driver, showing the location of the DIP switches.**

The two sets of DIP switches on the underside of the HDSL Line Driver are called S2 and S3. As Figure 4-2 shows, the orientation of all DIP switches is the same with respect to ON and OFF positions.

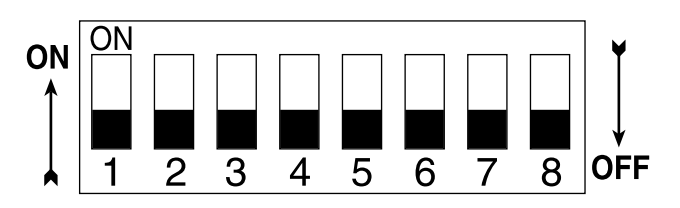

**Figure 4-2. Close-up of configuration switches (all sets are identical in appearance).**

#### **DIP-SWITCH S2**

The only setting for S2 is for clocking mode between HDSL Line Drivers. All other switches are reserved for factory use and must remain in the default configuration. Default settings are shown in the Table 4-1.

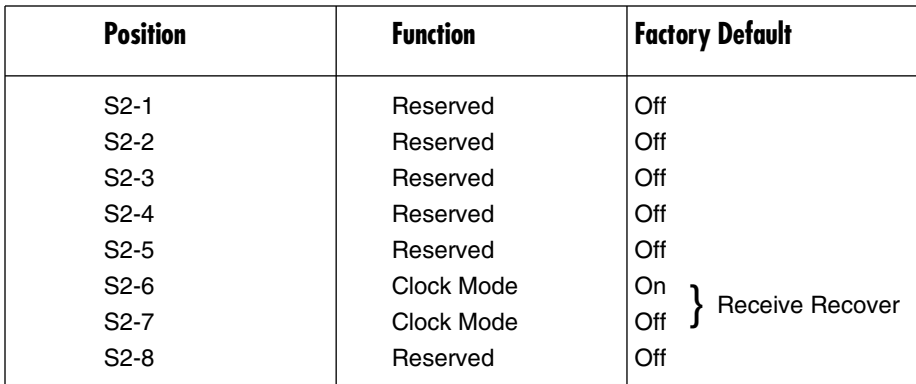

### **Table 4-1. S2 summary.**

*Switch S2-1, S2-2, S2-3, S2-4, S2-5, and S2-8:* 

These switches are reserved for factory use and must remain in the factory-default settings as shown in Table 4-1.

#### S*witches S2-6 and S2-7: Clock Mode*

Use Switches S2-6 and S2-7 to configure internal or receive recover (clocking derived from the remote HDSL Line Driver across the DSL span) settings. One Line Driver (typically the CO, or "Central Office" unit) will be set for internal clock. The remote Line Driver (typically the CP, or Customer Premises unit) will be set for receive recover clocking. Table 4-2 shows the clock mode settings.

| $CO/CP$ Unit $ S2-6$ |    | $S2-7$ | <b>Clock Mode</b> | <b>Description</b>                                                                    |
|----------------------|----|--------|-------------------|---------------------------------------------------------------------------------------|
| CO                   | On | On     | Internal          | <b>HDSL Line Driver</b><br>generates internal, crystal<br>controlled timing.          |
| <b>CP</b>            | On | Off    | Receive Recover   | <b>HDSL Line Driver receives</b><br>its timing from the CO unit<br>over the DSL span. |

**Table 4-2. Clock mode.**

### **DIP-SWITCH S3**

Use the DIP switches in Switch S3 to set the DTE Rate (for LAN bandwidth allocation) and to reset the unit to its software default settings. Table 4-3 summarizes default positions of DIP-switch S3. Detailed descriptions of each switch follow the table.

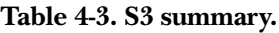

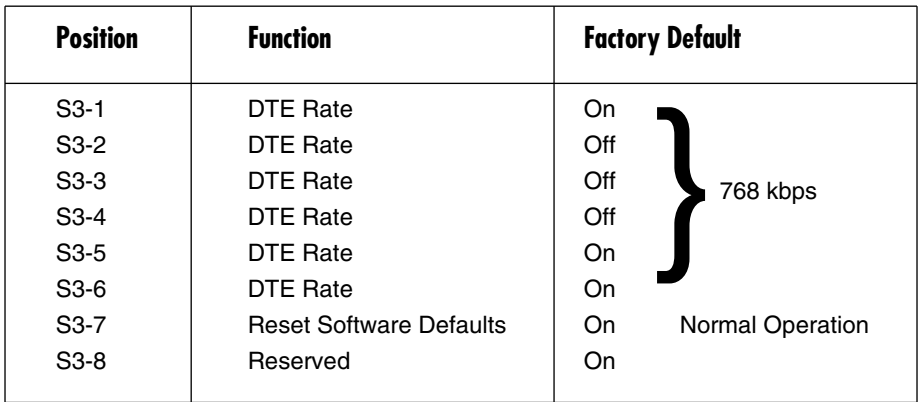

### *Switch S3-1 through S3-6: DTE Rate*

Use Switch S3-1 through S3-6 to provision bandwidth to the LAN in 64-kbps increments up to 1.152 Mbps. Peak bandwidth utilization on the local domain on an Ethernet LAN runs typically between 15% to 20% (1.5 Mbps to 2 Mbps) of the maximum bit rate of 10 Mbps. Traffic between LANs typically runs even lower between 2% to 7% (200 kbps to 700 kbps) of the maximum bit rate depending upon application and environmental conditions. This is the amount of traffic that will run across the DSL span.

Set Switches S3-1 through S3-6 to allocate bandwidth based upon expected LAN-to-LAN traffic rates. For example, set applications with low LAN-to-LAN bandwidth content between 64 kbps and 576 kbps. Applications with high bandwidth LAN-to-LAN content should be set between 576 kbps and 1.152 Mbps as required.

| $S3 - 1$ | $S3-2$ | $S3-3$ | $S3-4$ | $S3-5$    | $S3-6$ | <b>DTE Rate (kbps)</b> |
|----------|--------|--------|--------|-----------|--------|------------------------|
|          |        |        |        |           |        |                        |
| Off      | Off    | On     | On     | <b>On</b> | On     | 64                     |
| On       | On     | Off    | On     | On        | On     | 128                    |
| Off      | On     | Off    | On     | On        | On     | 192                    |
| On       | Off    | Off    | On     | On        | On     | 256                    |
| Off      | Off    | Off    | On     | On        | On     | 320                    |
| On       | On     | On     | Off    | On        | On     | 384                    |
| Off      | On     | On     | Off    | On        | On     | 448                    |
| On       | Off    | On     | Off    | On        | On     | 512                    |
| Off      | Off    | On     | Off    | On        | On     | 576                    |
| On       | On     | Off    | Off    | On        | On     | 640                    |
| Off      | On     | Off    | Off    | On        | On     | 704                    |
| On       | Off    | Off    | Off    | On        | On     | 768                    |
| Off      | Off    | Off    | Off    | On        | On     | 832                    |
| On       | On     | On     | On     | Off       | On     | 896                    |
| Off      | On     | On     | On     | Off       | On     | 960                    |
| On       | Off    | On     | On     | Off       | On     | 1024                   |
| Off      | Off    | On     | On     | Off       | On     | 1088                   |
| On       | On     | Off    | On     | Off       | On     | 1152                   |

**Table 4-4. DTE rate.**

## **NOTE**

**The actual line rate of the Line Driver is determined by the selection of the DTE rate. To see the line rate associated with various DTE rates, refer to the distance chart in the Appendix.**

*Switch S3-7: Reset Software Defaults*

Use Switch S3-7 to reset the software-configured factory defaults. This feature is applicable only using the Managed Micro Rack SNMP/HTTP Card (part number RM261C-SNMP) to SNMP manage your units. For more information, please refer to the *Managed Micro Rack SNMP/HTTP Card Users' Manual*.

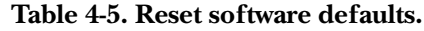

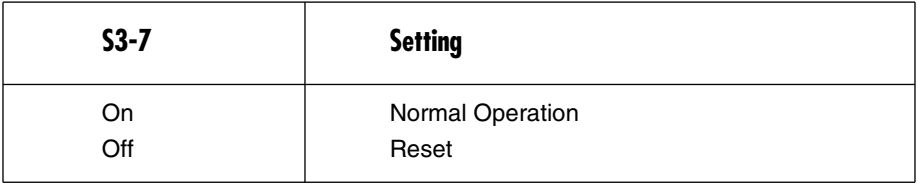

*Switch S3-8: Reserved*

Switch S3-8 is reserved for factory use and must remain in the On position.

## 5. Installation

When the HDSL Line Driver has been properly configured, it may be connected to the DSL twisted-pair interface, the 10BASE-T Ethernet interface, and the power source. Figure 5-1 shows the locations of these interface ports.

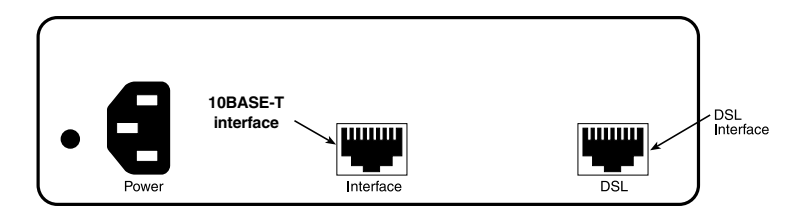

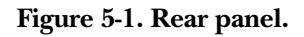

### **5.1 Connecting the DSL Interface**

The HDSL Line Driver supports communication between 10BASE-T hubs or workstations at distances to 5 miles (8 km) over 24-AWG (0.5-mm) twisted-pair wire. Two things are essential:

- 1. These units operate as a pair. Both units at the end of the twisted-pair DSL span must be set for the same DTE rate.
- 2. To function properly, the HDSL Line Driver needs one twisted pair of metallic wire. This twisted pair must be unconditioned, dry, metallic wire, between 19 (0.9 mm) and 26 AWG (0.4 mm); the higher number gauges will limit distance. Standard dial-up telephone circuits, leased circuits that run through signal equalization equipment, or standard, flat modular telephone type cable will not work!

The RJ-45 connector on the HDSL Line Driver's twisted-pair interface is polarity insensitive and is wired for a two-wire interface. The signal/pin relationships are shown in Figure 5-2.

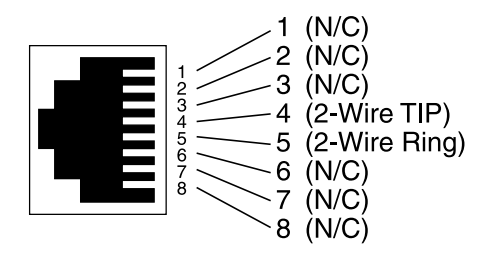

**Figure 5-2. Twisted-pair line interface.**

## **NOTE**

**The HDSL Line Driver has been optimized for performance at high bit rates (DTE rates greater than 512 kbps). To ensure accurate performance at these bit rates, please use twisted-pair line interface cable that is at least 330 ft. (100 m) long.**

### **5.2 Connecting the 10BASE-T Ethernet Port to a PC (DTE)**

The 10BASE-T interface is configured as DTE (Data Terminal Equipment). If the HDSL Line Driver connects to another DTE device such as a 10BASE-T network interface card, construct a 10BASE-T crossover cable and connect the wires as shown in Figure 5-3.

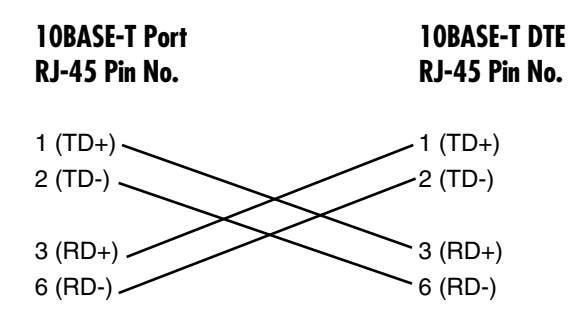

**Figure 5-3. Crossover cable connections.**

### **5.3 Connecting the 10BASE-T Ethernet Port to Hub (DCE)**

The 10BASE-T interface is configured as DTE (Data Terminal Equipment) just like a 10BASE-T network interface card in a PC. Therefore, it "expects" to connect to a 10BASE-T hub using a straight-through RJ-45 cable. Use Figure 5-4 to construct a cable to connect the 10BASE-T interface to a 10BASE-T hub.

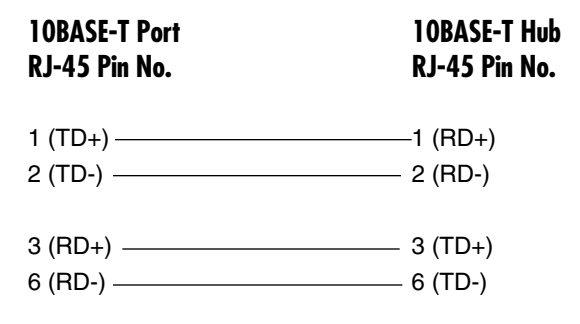

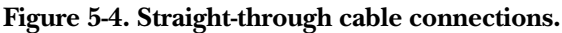

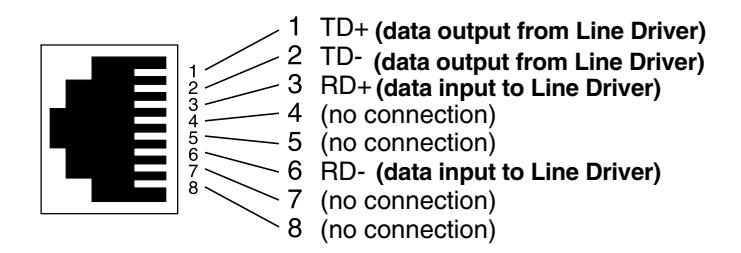

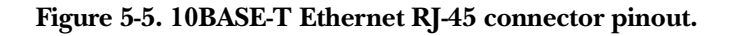

### **5.4 Power Connection**

The HDSL Line Driver uses a 5-VDC, 2-A universal input 100- to 240-VAC power supply (center pin is +5V). The power supply has a male IEC-320 power entry connector. Connect the power supply to the HDSL Line Driver via a barrel jack on the rear panel.

The Line Driver powers up as soon as it is plugged into an AC outlet; there is no power switch.

## **WARNING**

**There are no user-serviceable parts in the power supply. Contact Black Box Technical Support at 724-746-5500 for more information.**

## 6. Operation

When the HDSL Line Driver has been properly configured and installed, it should operate transparently. This chapter describes power-up, LED status indicators, and the built-in loopback test modes.

### **6.1 Power-Up**

Before applying power to the HDSL Line Driver, please read **Section 5.4** and make sure that the unit will be connected to the appropriate power source.

### **6.2 LED Status Indicators**

The HDSL Line Driver features six front-panel LEDs that monitor connections on the DSL and 10BASE-T links, signaling, error, and test modes. Figure 6-1 shows the location of each LED. Descriptions of each LED follow Figure 6-1.

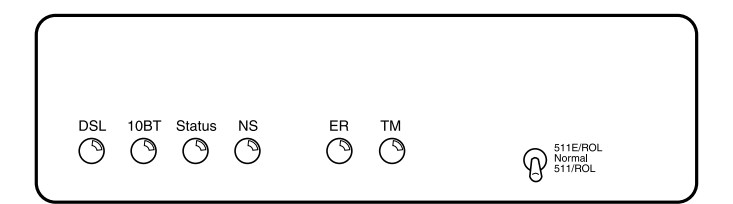

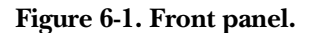

- DSL Link: (active green) Solid green (On) indicates that the end-to-end DSL framer link is up, signifying that the link across the DSL span is active. The DSL Link LED is Off when the link is down.
- Status: Blinks yellow from one to eleven times to indicate system status. Each pulse pattern is separated by a 2-second "off" period. Greater pulse patterns have higher priority (buffer saturation has greater priority than an empty MAC table). Valid system statuses are:

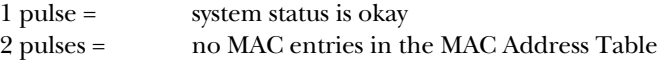

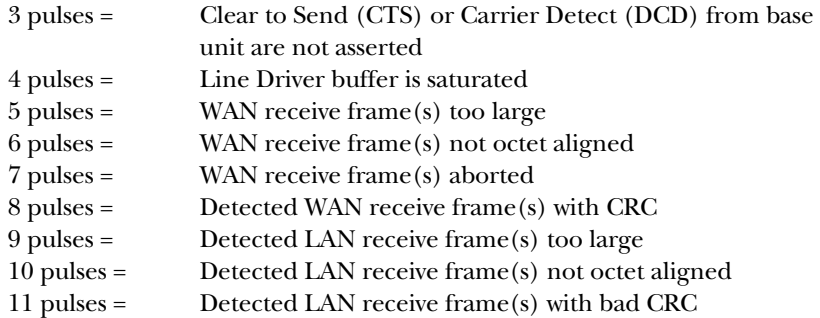

- 10BT Link: (active green) Solid green indicates that the 10BASE-T Ethernet interface has detected a valid SQE heartbeat, signifying a valid 10BASE-T connection.
- NS: (active red) Solid red indicates that the Digital Signal Processors (DSPs) are not linked.
- ER: (active red) Flashing red indicates CRC Errors on the DSL (Framer) side if the DSL Link is active or if bit errors are received during loop/BER test.

ER flashes once to indicate a CRC error (during normal operation) or bit errors (during remote loopback 511/511E tests).

• TM: (active yellow) Solid yellow indicates an active test mode. The unit may be placed in test mode by the local user or by the remote user.

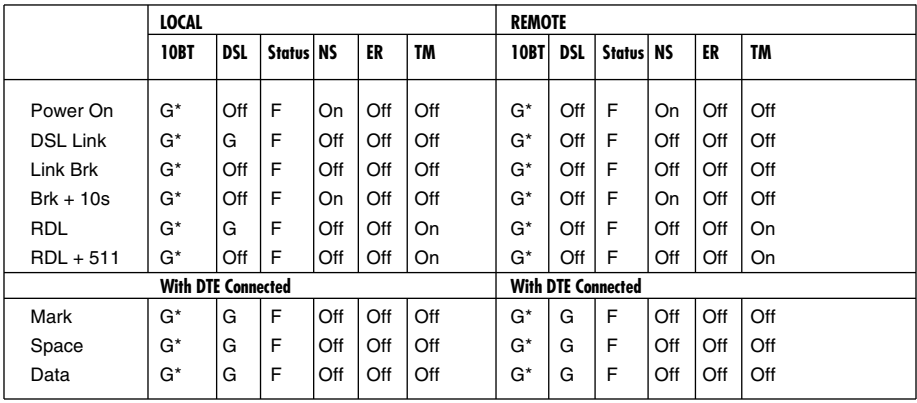

### **Table 6-1. LED descriptions.**

Link Brk = DSL Link Broken

 $Brk + 10s = 10$  seconds following link break

G = Green

 $F = Flashing$ 

G\* = Green if a valid 10BASE-T connection is detected

### **6.3 Test Modes**

The HDSL Line Driver offers proprietary remote loopback test modes, plus a builtin V.52 BER test-pattern generator to evaluate the communication status between units. Activate this test mode by toggling the test mode switch on the front panel of the unit.

### **6.3.1 OVERVIEW**

Figure 6-2 shows the major elements used in the loopback and 511 pattern tests available in the HDSL Line Driver. Each block has several functions. Following Figure 6-2 are descriptions of the elements during test modes.

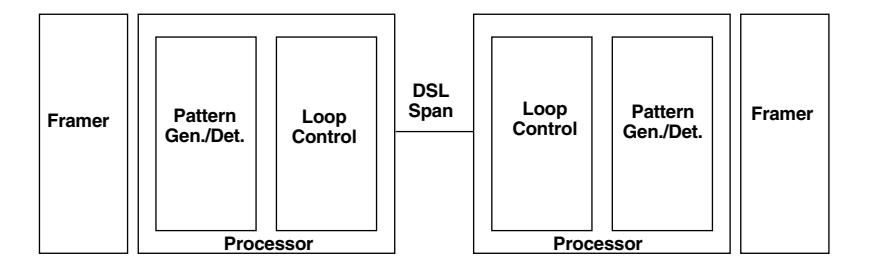

### **Figure 6-2. Block diagram of the major elements used in the tests.**

#### *Framer*

The framer determines the status of the line. In normal operation, the framer transmits and expects to receive framed packets from the far end. If the framer receives framed packets from the far end, the DSL Link LED will turn on. If framed packets are not received, the DSL Link LED will turn off. The restart procedure uses this information to determine if a valid connection is made (cable disconnect, poor cable quality, etc.). In normal data mode, if the box receives four seconds of unframed packets, it will restart the box and begin trying to re-establish a connection with the the remote Line Driver. The distinction between framed packets and unframed packets becomes important when we discuss the pattern generator.

#### *Pattern Gen./Det.*

This part of the processor generates and detects the 511/511E patterns. When transmitting 511 patterns, the information is unframed (because it originates after the framer) and is intended to be evaluated only by another processor. If the units are transmitting data and the pattern generator is enabled on one end of the link, the far end will begin receiving unframed packets and assume that the line has gone down. During test modes, the pattern generator is forced to time out before it can cause the DSL link to go down.

### *Loop Control*

This part of the processor is used to control remote loopback test mode. In a remote loop, the 511/511/E data is looped back to the line and to the remote unit over the DSL span.

### **6.3.2 RESTART PROCEDURE AND TIMEOUTS**

The restart procedure is in place to allow the units to re-establish a connection after the framer begins seeing unframed packets. Table 6-2 shows the amount of time the framer must see consecutive unframed packets before the unit will restart and try to establish a new line connection. The reason that there are different restart times will become apparent after reading the rest of the document. The 511/511E timeout shown refers to the amount of time the 511/511E pattern will be valid. At the end of this time, the pattern will automatically turn itself off and the normal data path will be re-established. The ER LED will flash, indicating that the test has timed out. The ER LED will stop flashing once the 511/511E switch is placed into the normal position.

| <b>Item</b>                | <b>Elapsed Time (seconds)</b>                                                                                                    |  |  |
|----------------------------|----------------------------------------------------------------------------------------------------|--|--|
| Startup                    | 50                                                                                                    |  |  |
| Data Mode                  | 4                                                                                                    |  |  |
| 511/511E Generator Enabled | 60 (The generator will stop after 45<br>seconds.)                                                                                               |  |  |
| Remote End of an RDL       | 60                                                                                                    |  |  |
| 511/511E Timeout           | 45 (The pattern generator will<br>automatically turn off after 45 seconds.<br>The ER LED will flash until you turn off<br>the 511/511E switch.) |  |  |

**Table 6-2. Test mode timing.**

*Symbol Indicators*

This symbol designates the origination or the termination of a data path. The direction of the arrow connected distinguishes the two data paths.

 $\mathsf{\overline{X}}\big\vert$  This symbol designates an invalid data path. If there is data present, it should be ignored.

### **6.3.3 LOOPS AND PATTERNS**

The following section describes the remote loopback/BER test modes.

### *Remote Digital*

When remote loop/511 or remote loop/511E is enabled via the front-panel switch, the remote unit's restart timer is set to one minute. It does this because when the 511/511E generator is initiated on the local unit, the remote framer begins seeing unframed packets. The remote unit cannot distinguish the  $511/511E$  pattern from the line being disconnected, so the restart timer has been lengthened to allow the pattern generator to function. Once the 511/511E test is started, the local unit changes its restart timer to one minute. The pattern originates within the processor and is sent to the remote unit. It is then looped back to the local unit where it is evaluated for errors. After 45 seconds, the pattern generator will timeout and stop sending the pattern. The ER LED will begin blinking until you turn off the 511/511E switch.

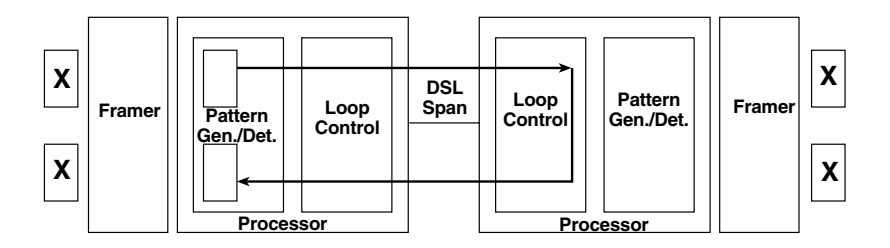

### **Figure 6-3. Block diagram showing two Line Drivers communicating over the DSL span.**

### **6.3.4 USING THE V.52 (BER) TEST-PATTERN GENERATOR**

To use the V.52 BER tests in conjunction with the remote digital loopback tests, follow these instructions:

1. Locate the remote loop/511 and remote loop/511E toggle switch on the front panel of the Line Driver and move it DOWN. This activates the remote loop with V.52 BER and transmits a 511 test pattern into the loop. If any errors are present, the local unit's red ER LED will blink sporadically.

2. If the test indicates no errors are present, move the test switch V.52 toggle switch up, activating the 511E test with intentional errors present. If the test is working properly, the local unit's red ER LED will blink. A successful 511E test will confirm that the link is in place, and that the Line Driver's built-in 511 generator and detector are working properly.

## Appendix. Transmission Distance Charts

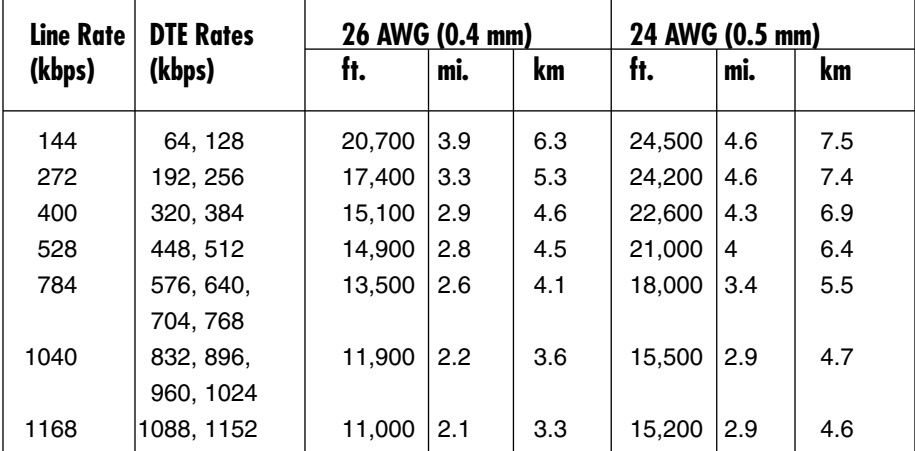

**Table A-1. Transmission distance HDSL Line Driver, no crosstalk.**

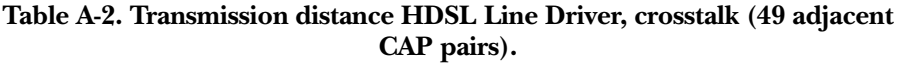

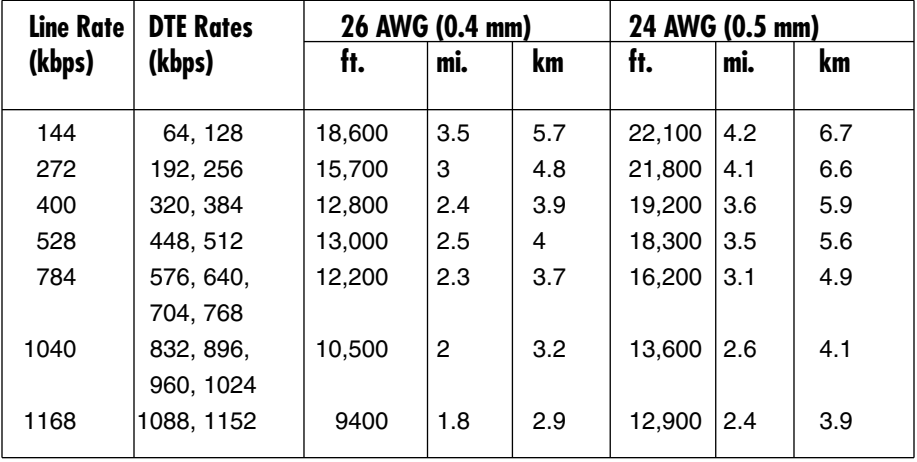

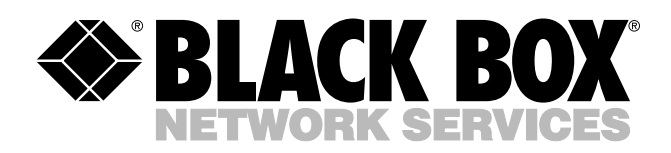

© Copyright 2001. Black Box Corporation. All rights reserved.

*1000 Park Drive • Lawrence, PA 15055-1018 • 724-746-5500 • Fax 724-746-0746*

mm